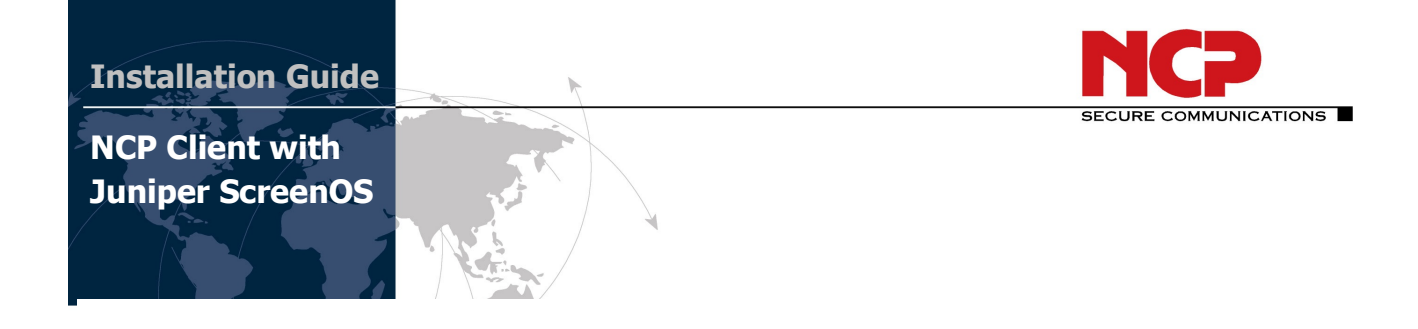

### **Revision History**

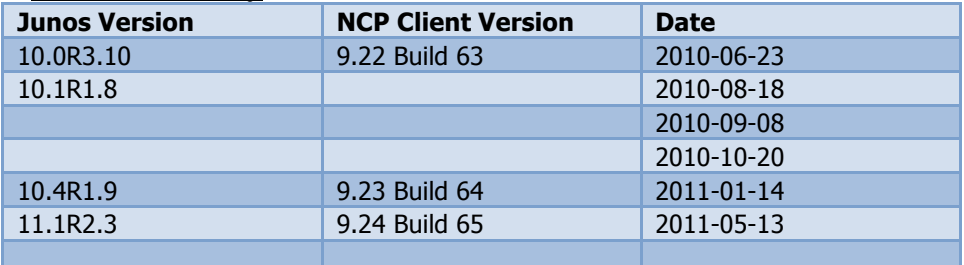

This document outlines the configuration of a Junos based Juniper VPN gateway and the NCP VPN client.

### **Network Diagram**

The following simple network is used for testing. The Test Server runs on Windows Server 2008 R2 Enterprise. It runs a Web Server (IIS 7) as well as Network Policy and Access Service, which provides for RADIUS authentication.

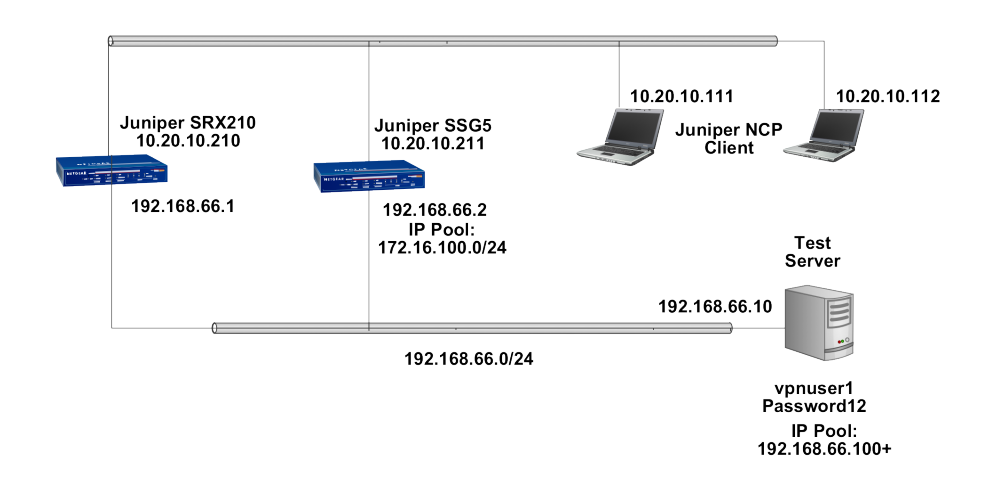

The following document outlines the configuration of a JUNOS based Juniper gateway and the NCP VPN client.

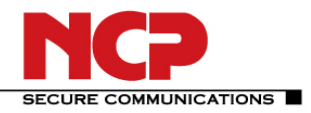

**Juniper - NCP VPN**

## **A. Remote Access VPN with Xauth and Radius**

In this example, the following configuration applies:

- Internal LAN interface fe-0/0/7
	- Internal LAN interface ge-0/0/0 in zone you create a new group IKE ID user named"*NCP Users"*. You configure it to accept up to 10 Phase 1 negotiations concurrently from VPN clients with preshared keys containing an IKE ID ending with the string *juniper.net*. The seed value for the preshared key is *Tunneling123*. You name the dialup IKE user group *Office.*

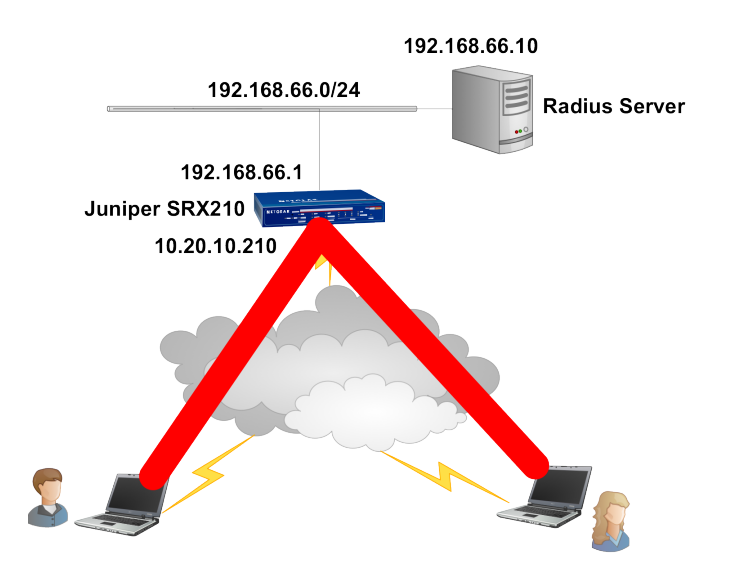

## *RADIUS configuration*

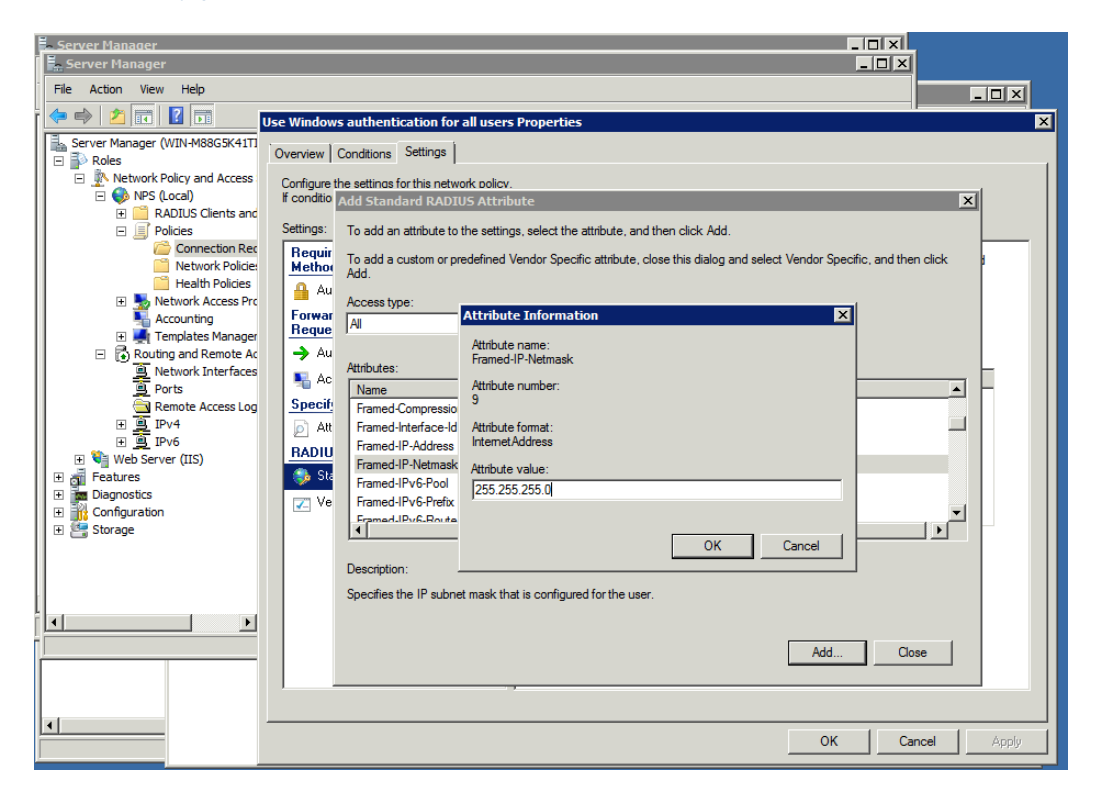

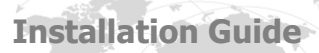

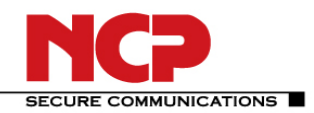

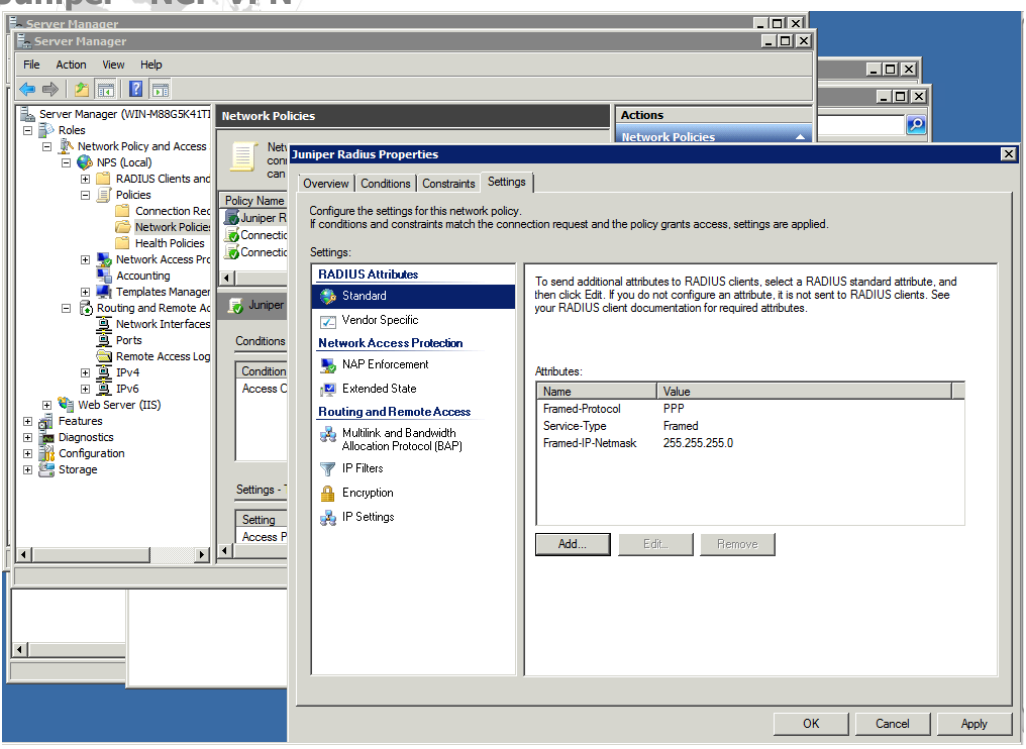

In order for the IP address to be passed to the client it is important to define the Framed-IP-Netmask RADIUS attribute as shown here.

## *Juniper Gateway CLI*

### 1. Interfaces

set interfaces ge-0/0/0 unit 0 family inet address 10.20.10.210/16 set interfaces fe-0/0/7 unit 0 family inet address 192.168.66.1/24

### 2. Security Zones

set security zones security-zone trust interfaces fe-0/0/7.0 set security zones security-zone untrust interfaces ge-0/0/0.0

### 3. Host-inbound Services

set security zones security-zone trust host-inbound-traffic system-services all set security zones security-zone untrust host-inbound-traffic system-services ike set security zones security-zone untrust host-inbound-traffic system-services ssh set security zones security-zone untrust host-inbound-traffic system-services ping

### 4. Address book

set security zones security-zone trust address-book address local-net 192.168.66.0/24

### 5. Access Profiles

set access profile xauth-users authentication-order radius set access profile xauth-users session-options client-idle-timeout 180 set access profile xauth-users radius-server 192.168.66.10 port 1812 set access profile xauth-users radius-server 192.168.66.10 secret "secret"

### 6. IKE Proposals

set security ike proposal PSK-AES128-SHA1-DH2 authentication-method pre-shared-keys set security ike proposal PSK-AES128-SHA1-DH2 dh-group group2

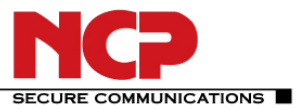

## **Juniper - NCP VPN**

set security ike proposal PSK-AES128-SHA1-DH2 authentication-algorithm sha1 set security ike proposal PSK-AES128-SHA1-DH2 encryption-algorithm aes-128-cbc set security ike proposal PSK-AES128-SHA1-DH2 lifetime-seconds 28800 set security ike proposal PSK-AES256-SHA1-DH2 authentication-method pre-shared-keys set security ike proposal PSK-AES256-SHA1-DH2 dh-group group2 set security ike proposal PSK-AES256-SHA1-DH2 authentication-algorithm sha1 set security ike proposal PSK-AES256-SHA1-DH2 encryption-algorithm aes-256-cbc set security ike proposal PSK-AES256-SHA1-DH2 lifetime-seconds 28800

## 7. IKE Policies

set security ike policy dialup-ike-policy mode aggressive set security ike policy dialup-ike-policy proposals PSK-AES128-SHA1-DH2 set security ike policy dialup-ike-policy pre-shared-key ascii-text "Tunneling123"

## 8. IKE Gateway (Phase 1) with dynamic peer as U-FQDN

set security ike gateway dialup-ike ike-policy dialup-ike-policy set security ike gateway dialup-ike dynamic user-at-hostname user@juniper.net set security ike gateway dialup-ike external-interface ge-0/0/0

## 9. Shared IKE User Limit and Xauth

set security ike gateway dialup-ike dynamic connections-limit 10 set security ike gateway dialup-ike dynamic ike-user-type shared-ike-id set security ike gateway dialup-ike xauth access-profile xauth-users

## 10. IPsec Proposals

set security ipsec proposal ESP-AES128-SHA protocol esp set security ipsec proposal ESP-AES128-SHA authentication-algorithm hmac-sha1-96 set security ipsec proposal ESP-AES128-SHA encryption-algorithm aes-128-cbc set security ipsec proposal ESP-AES128-SHA lifetime-seconds 28800 set security ipsec proposal ESP-AES256-SHA protocol esp set security ipsec proposal ESP-AES256-SHA authentication-algorithm hmac-sha1-96 set security ipsec proposal ESP-AES256-SHA encryption-algorithm aes-256-cbc set security ipsec proposal ESP-AES256-SHA lifetime-seconds 28800

## 11. IPsec Policies

set security ipsec policy dialup-ipsec-policy perfect-forward-secrecy keys group2 set security ipsec policy dialup-ipsec-policy proposals ESP-AES128-SHA

## 12. IPsec VPN with IKE Gateway and IPsec Policy

set security ipsec vpn dialup-vpn ike gateway dialup-ike set security ipsec vpn dialup-vpn ike ipsec-policy dialup-ipsec-policy set security ipsec vpn dialup-vpn establish-tunnels on-traffic 13. IPsec VPN Security Policy for incoming Tunnel Traffic edit security policies from-zone untrust to-zone trust

## [edit security policies from-zone untrust to-zone trust] set policy dialup-unt-tr match source-address any set policy dialup-unt-tr match destination-address local-net set policy dialup-unt-tr match application any set policy dialup-unt-tr then permit tunnel ipsec-vpn dialup-vpn exit

## 14. Security Policy for Internet Traffic

edit security policies from-zone trust to-zone untrust ## [edit security policies from-zone trust to-zone untrust] set policy any-permit match source-address any

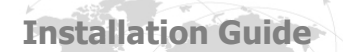

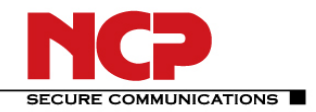

set policy any-permit match destination-address any set policy any-permit match application any set policy any-permit then permit source-nat interface exit

15. tcp-mss to eliminate fragmentation of TCP traffic across Tunnel set security flow tcp-mss ipsec-vpn mss 1350

## 16. Save and commit configuration commit

## *NCP Client Wizard:*

1. Connection Type Configuration > Profiles > Add/Import Link to Corporate Network Using IPsec: (select) > Next

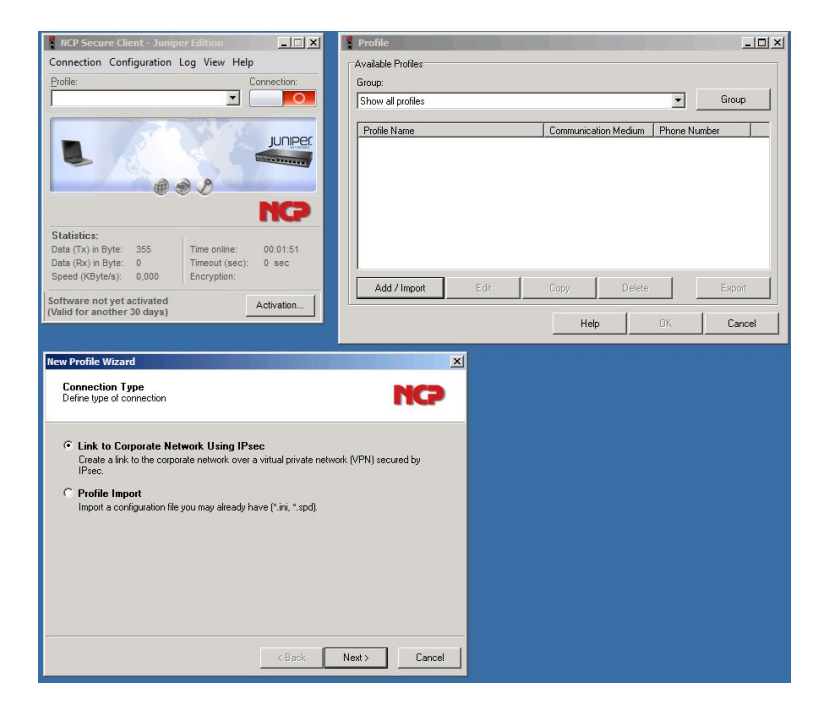

## 2. Profile Name

Configuration Profile Name: Juniper Junos VPN

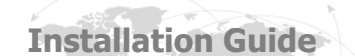

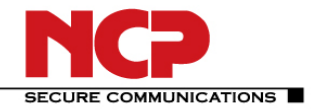

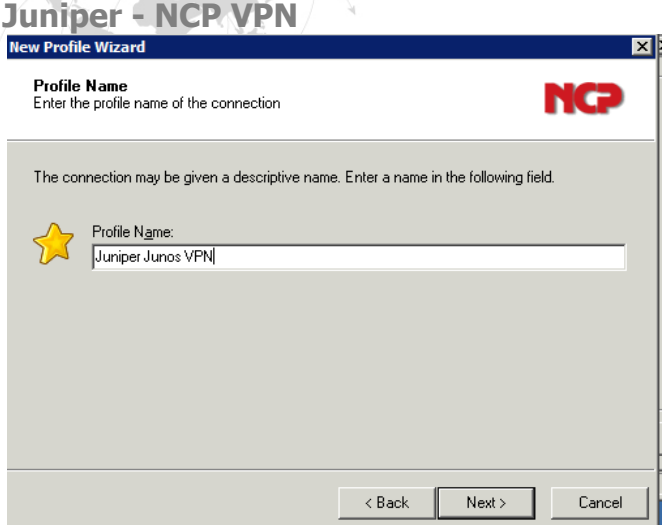

### > Next

### 3. VPN Gateway Parameters

Gateway (Tunnel Endpoint): 10.20.10.210 Extended Authentication (XAUTH): (select)

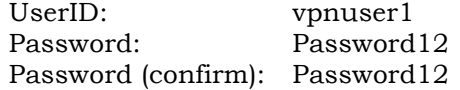

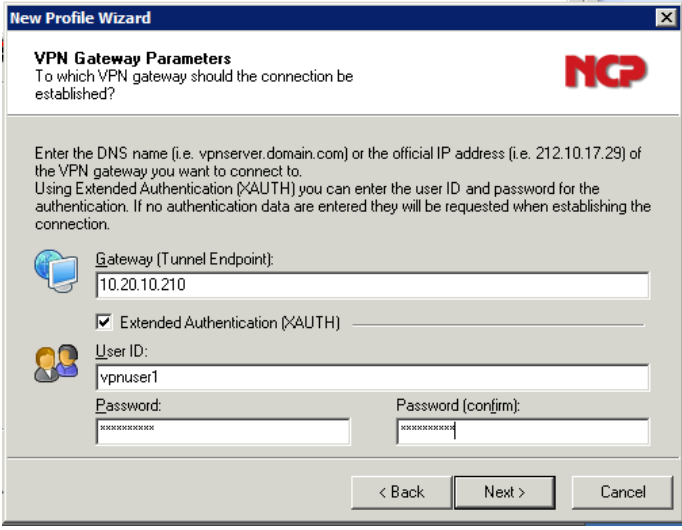

> Next

4. Exchange Mode Exchange Mode: aggressive mode PFS Group: DH-Group 2

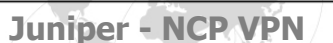

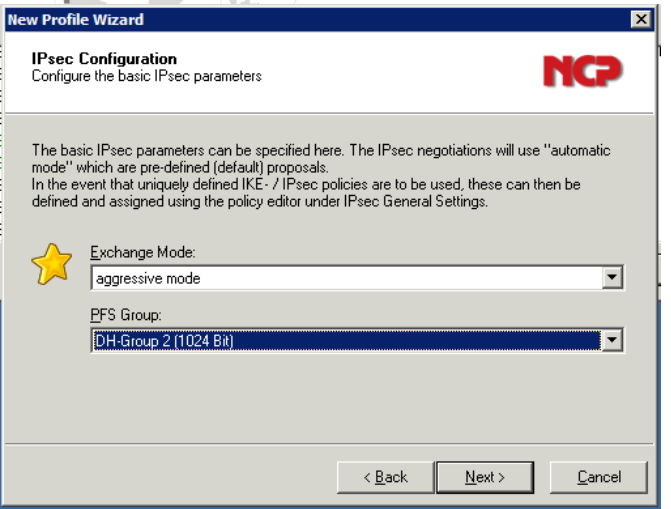

> Next

5. Pre-shared Key Shared Secret: Tunneling123 Confirm Secret: Tunneling123 ID: user@juniper.net

Local Identity (IKE): Fully Qualified Username

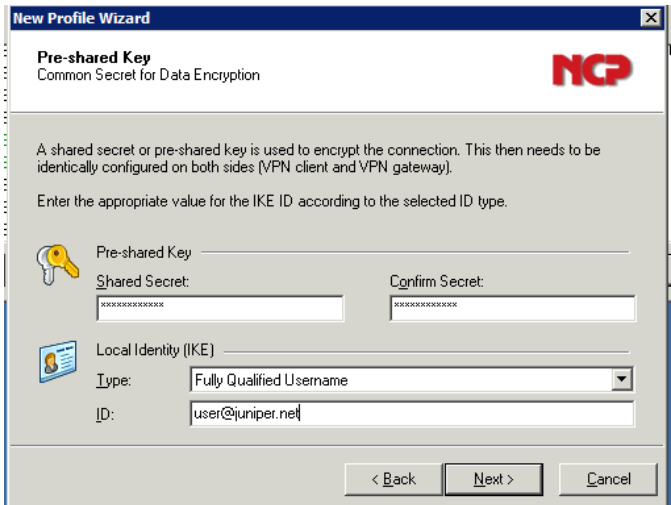

> Next

6. IPsec Configuration: IP Addresses

IP Address Assignment: Local IP Address

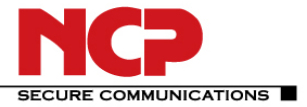

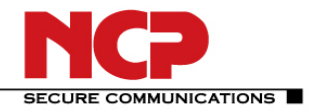

## **Juniper - NCP VPN**

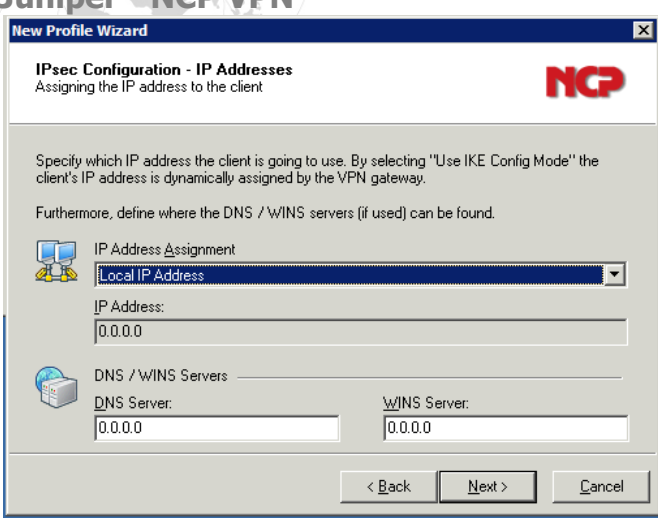

¥.

> Next > OK

Edit the Profile to specify specific Profile > Juniper Junos VPN > Edit

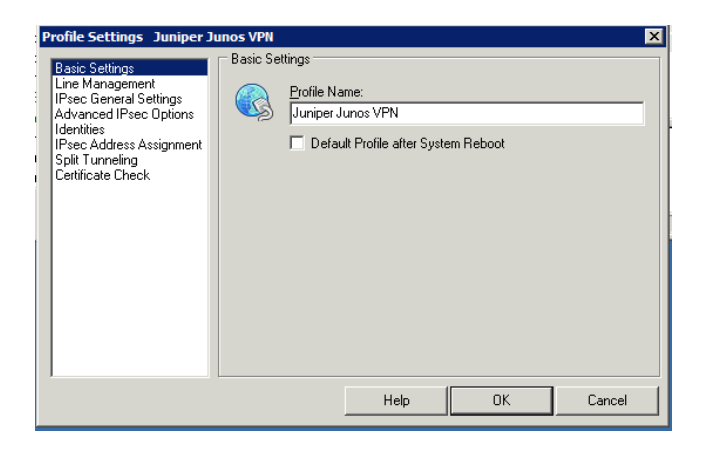

Line Management: Inactivity Timeout: set to 0

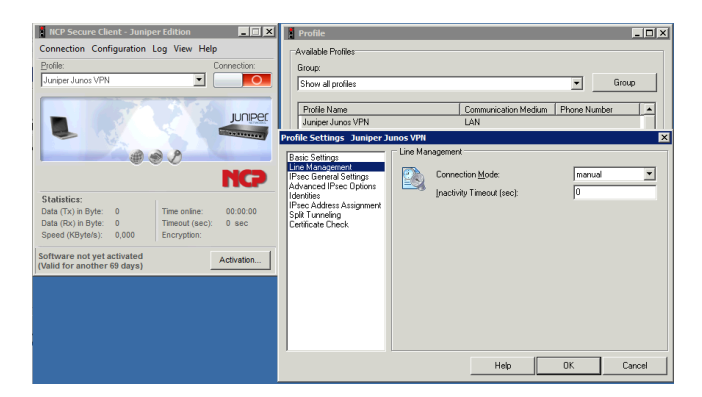

IPsec General Settings: Policy Editor Edit and/or Add the appropriate policies as needed

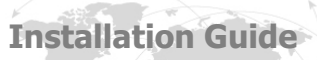

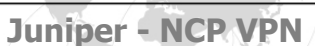

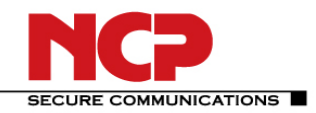

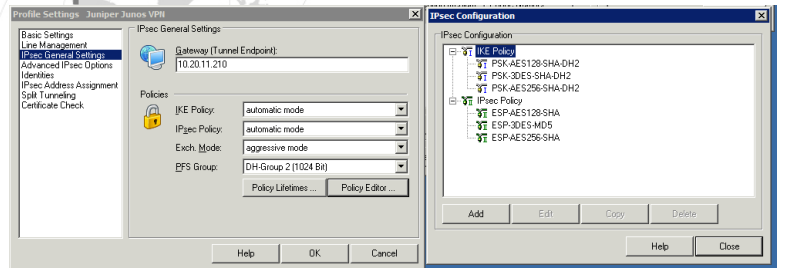

 $\mathcal{A}$ 

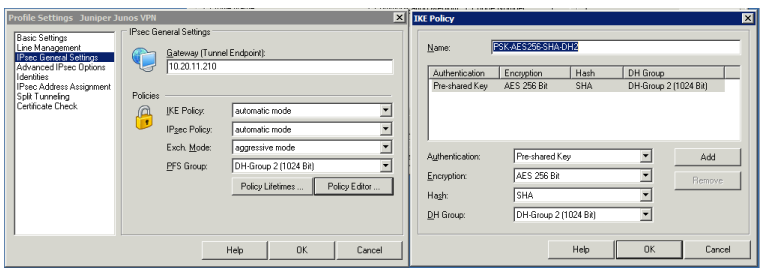

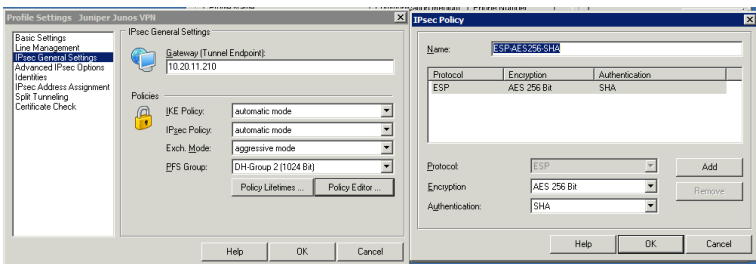

Select the configured policies from the IKE Policy and IPsec Policy drop-down menu

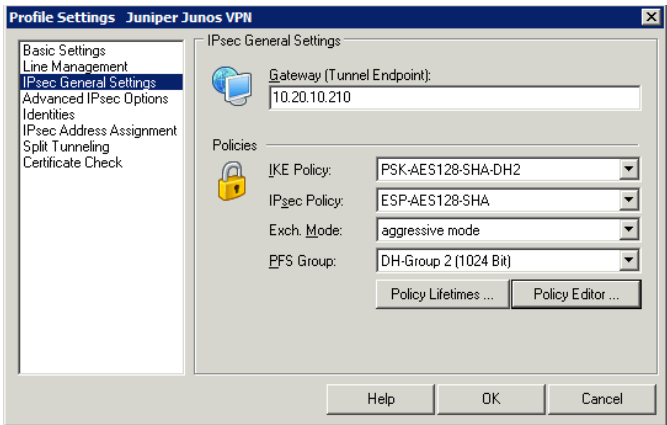

Advanced IPsec Options: Disable DPD (Dead Peer Detection) Enable this option by marking the checkbox

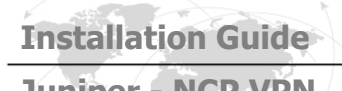

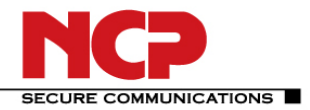

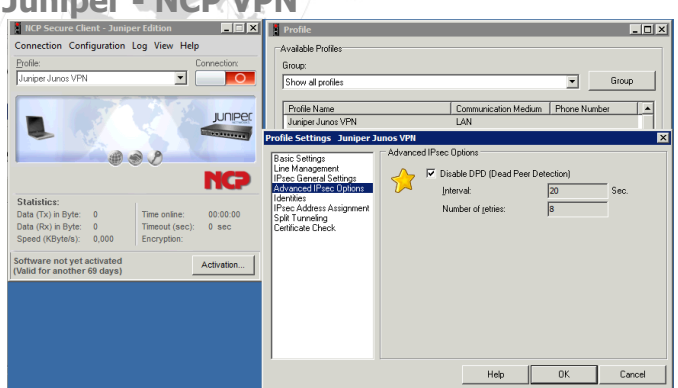

¥

Split Tunneling:

In Remote Networks

enter the VPN network address: 192.168.66.0 / 255.255.255.0

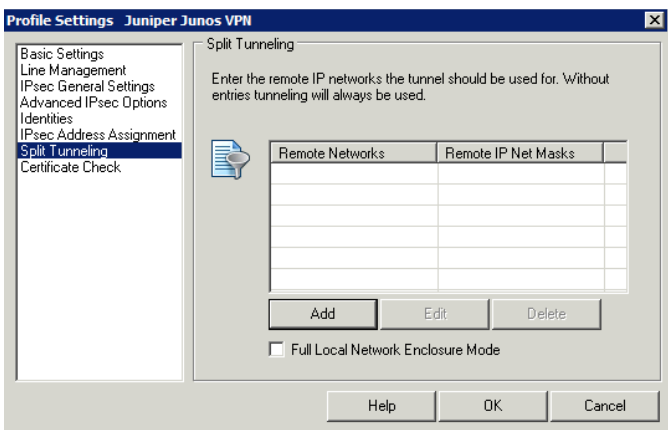

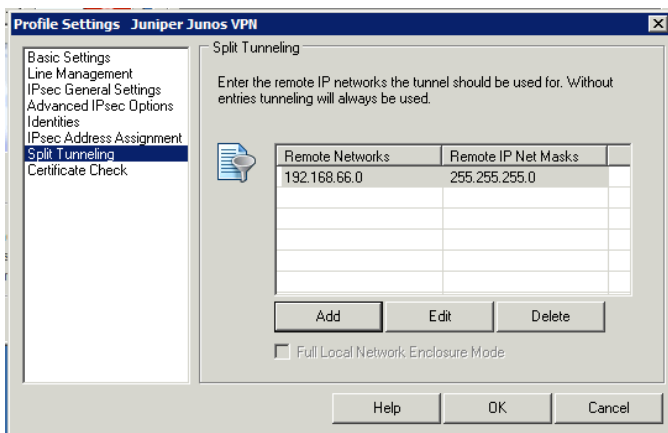

Select OK and close all the windows.

Click the connection button to establish the VPN gateway connection.

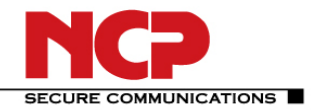

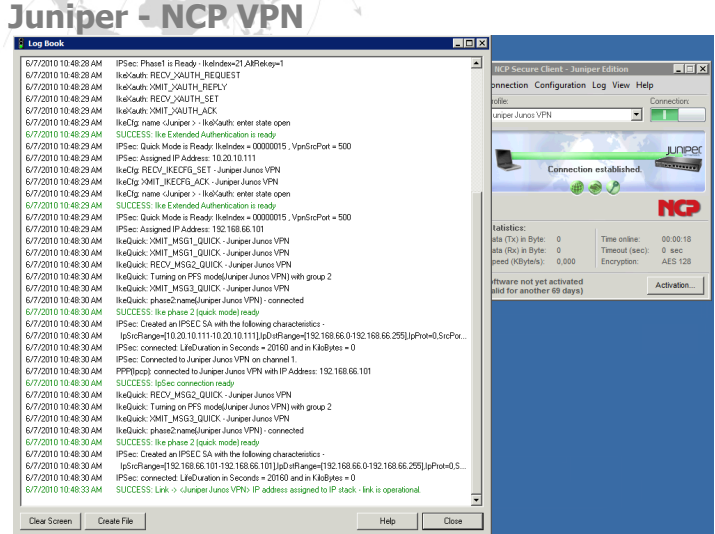

## **B. Remote Access VPN with Xauth and Active Directory**

The following configuration is used for Active Directory configuration.

On the Juniper SRX gateway you need to configure the LDAP Server and options:

```
access {
   profile xauth-users {
      authentication-order ldap;
}
   ldap-options {
      base-distinguished-name cn=users,dc=vpnaccess,dc=local;
      search {
        search-filter sAMAccountName=;
        admin-search {
           distinguished-name cn=Administrator,cn=Users,dc=vpnaccess,dc=local;
           password "$9$VebgaZGi.fzDiORSeXxDikqmTz369tu"; ## SECRET-DATA
 }
     }
   }
   ldap-server {
      192.168.66.11;
```
## **C. Multiple Subnets**

If multiple subnets are referenced in the same policy, the proxy-ids 0.0.0.0/0 are used for both local and remote!

```
Apr 20 11:13:47 matched configured proxy ids: 
remote=ipv4_subnet(any:0,[0..7]=0.0.0.0/0) 
local=ipv4 subnet(any:0,[0..7]=0.0.0.0/0) in vpn: INSTANCE-vpn
ncp_0002_0005_0000.
```
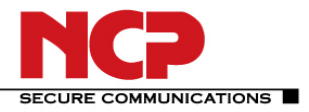

You will need to create multiple policies for this situation. Also you will need to configure as many VPN entries under ipsec and refer to the same gateway, as the same VPN cannot be used in multiple security policies.

Wrong: policy tr-utr-ncp { match { source-address [ LAN-ONE LAN-TWO LAN-THREE ]; ## Cannot have multiple subnets destination-address any; application any;  $\{ \text{ them } \}$  fermit  $\{ \text{ tunnel } \}$  ipsec-vpn vpn-ncp;  $\}$ } } }

## **Troubleshooting**

The following section provides a few troubleshooting tips.

### 1. Verifying Firewall User Authentication The following section provides information on how to display the firewall authentication user history.

To provide higher level of debug information, traceoptions can be used in the firewall authentication: firewall-authentication { traceoptions { flag { all <detail | extensive | terse>; authentication <detail | extensive | terse>; proxy <detail | extensive | terse>;

Use the show security firewall-authentication CLI command to display information on authenticated firewall users. For more information, see the *JUNOS Software CLI Reference*.

### user@host# **show security firewall-authentication history**

History of firewall authentication data: Authentications: 2 Id Source Ip Date Time Duration Status User 1 99.99.99.1 2007-10-12 21:24:02 0:00:24 Failed troy 2 99.99.99.1 2007-10-12 21:24:48 0:00:22 Success voyager user@host> show security firewall-authentication history identifier 1 Username: troy Source IP: 99.99.99.1 Authentication state: Failed Authentication method: Pass-through using Telnet Access start date: 2007-10-12 Access start time: 21:24:02 Duration of user access: 0:00:24 Policy name: lnx2-telnet-lnx1 Source zone: dl2 Destination zone: dl1 Access profile: wonder Bytes sent by this user: 0 Bytes received by this user: 2660 Client-groups: Sunnyvale Bangalore user@host> show security firewall-authentication users Firewall authentication data: Total users in table: 1 Id Source Ip Src zone Dst zone Profile Age Status User 3 99.99.99.1 dl2 dl1 wonder 1 Failed TechPubs user@host> show security firewall-authentication users identifier 3 Username: TechPubs Source IP: 99.99.99.1 Authentication state: Failed Authentication method: Pass-through using Telnet Age: 1 Access time remaining: 9 Source zone: dl2 Destination zone: dl1 Policy name: lnx2-telnet-lnx1 Access profile: wonder Interface Name: ge-0/0/1.0 Bytes sent by this user: 0 Bytes received by this user: 1521

## **What it Means**

The output displays information about firewall users authenticating to the network. Verify the following information:

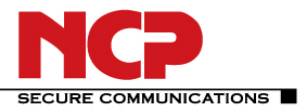

## **Juniper - NCP VPN**

- Number of firewall users who successfully authenticated and firewall users who failed to log in.<br>• Details on each firewall user trying to authenticate
- Details on each firewall user trying to authenticate.

## 2. Traceoptions (Flow)

**Syntax** traceoptions {

file *filename* <files *number* > <match *regular-expression* > <size *maximum-file-size* >

<world-readable | no-world-readable>;

flag *flag* ;

## }

**Hierarchy Level** [edit security flow] **Release Information** Statement introduced in Release 8.5 of JUNOS software. **Description** Configure flow tracing options. This statement is supported on J-series and SRX-series devices.

## 3. Traceoptions (IKE)

**Syntax** traceoptions {

file *filename* {

<files *number* >;

<match *regular-expression* >;

<size *maximum-file-size* >;

<world-readable | no-world-readable>;

}

flag *flag* ;

## }

**Hierarchy Level** [edit security ike]

## 4. Traceoptions (IPsec)

**Syntax** traceoptions {

flag {

all;

next-hop-tunnel-binding;

packet-drops;

packet-processing;

security-associations;

## }

} **Hierarchy Level** [edit security ipsec]

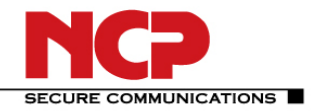

## 5. Traceoptions General

set system processes general-authentication-service traceoptions flag all i.e. for authd /var/log/authd set security firewall-authentication traceoptions flag all i.e. for fwauthd /var/log/fwauthd

#### **Task Command** Adaptive Services Interface Delete certificate authority (CA) digital certificates from the router. clear security pki ca-certificate Delete manually generated local digital certificate requests from the router. clear security pki certificaterequest Delete all CRLs from the router. Clear security pki crl Delete local digital certificates, certificate requests, and the corresponding public/private key pairs from the router. clear security pki local-certificate Delete local and remote certificates from the IPsec configuration memory cache. clear services ipsec-vpn certificates Clear IPsec statistics. clear services ipsec-vpn ipsec statistics Clear either Internet Key Exchange (IKE) or IPsec VPN security associations. clear services ipsec-vpn ike security-associations clear services ipsec-vpn ipsec security-associations Request a digital certificate from a CA online by using the Simple Certificate Enrollment Protocol (SCEP). request security pki ca-certificate enroll Manually load a CA digital certificate from a specified location. request security pki ca-certificate load Manually install a CRL on the router. The request security pki crl load Manually generate a local digital certificate request in the Public-Key Cryptography Standards #10 (PKCS-10) format. request security pki generatecertificate-request Generate a Public Key Infrastructure (PKI) public and private key pair for a local digital certificate. request security pki generate-keypair Request a CA to enroll and install a local digital certificate online by using the SCEP. request security pki localcertificate enroll Manually load a local digital certificate from a specified location. request security pki localcertificate load Switch between the primary and backup IPsec VPN tunnels. The request services ipsec-vpn ipsec switch tunnel Display information about certificate authority (CA) digital certificates installed in the router. show security pki ca-certificate Display information about manually generated local digital certificate requests that are stored in the router. show security pki certificaterequest Display information about the local digital certificates and the corresponding public keys installed in the router. show security pki local-certificate Display local and remote certificates installed in the IPsec configuration memory cache that are used for the IKE negotiation. show services ipsec-vpn certificates Display IKE VPN security associations for service sets. Show services ipsec-vpn ike security-associations

Table 1: IPsec Services Operational Mode Commands

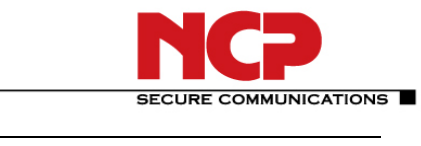

**Installation Guide Juniper - NCP VPN**

 $\mathcal{A}$ 

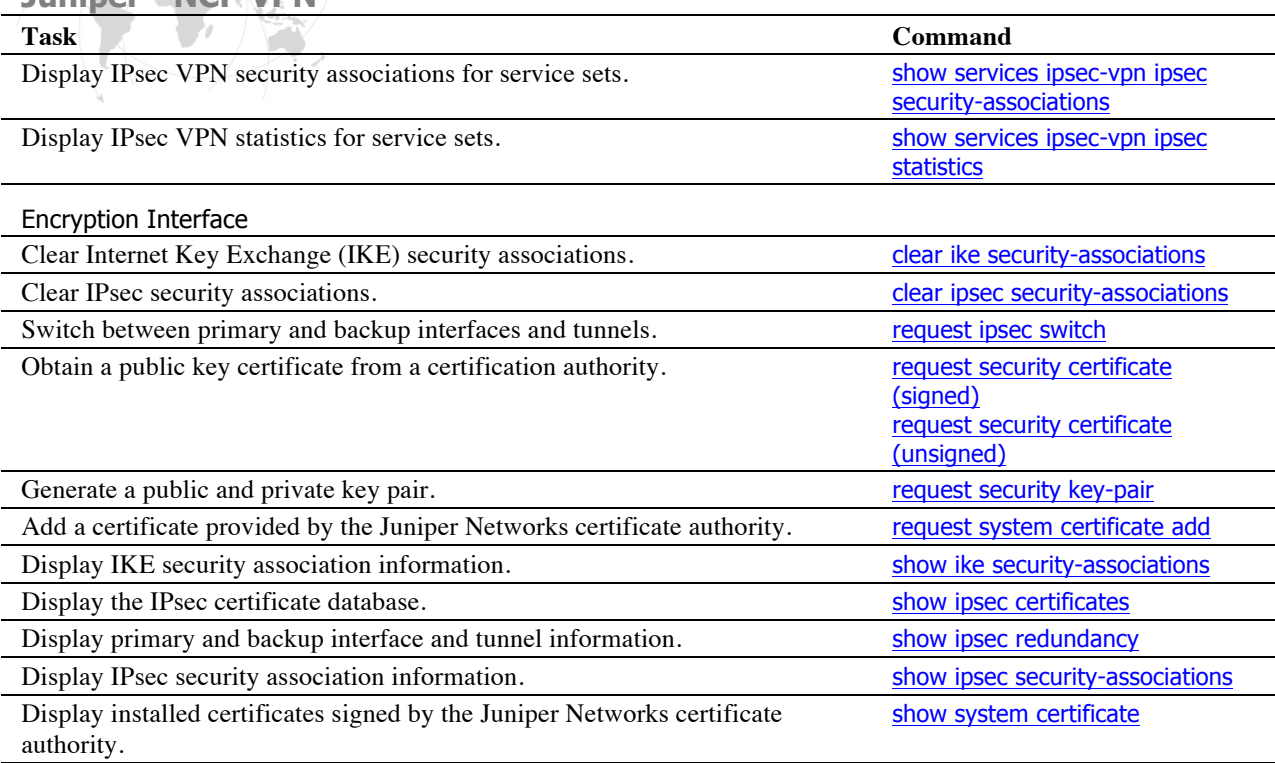

## **References**

- 1. JUNOS Enhanced Services, Remote Access VPN with XAuth, Configuration and Troubleshooting Version 1.4, Richard Kim, Technical Support Engineer, Advanced JTAC
- 2. Configuring Dynamic VPN, Version 1.2, November 2009
- 3. JUNOS® Software CLI Reference
- 4. IP Security Operational Mode Commands, http://www.juniper.net/techpubs/en\_US/junos10.4/topics/reference/general/ipsecurity-op-cmd-table.html Published: 2010-11-08